# Web 前端开发规范手册

# 一、规范目的

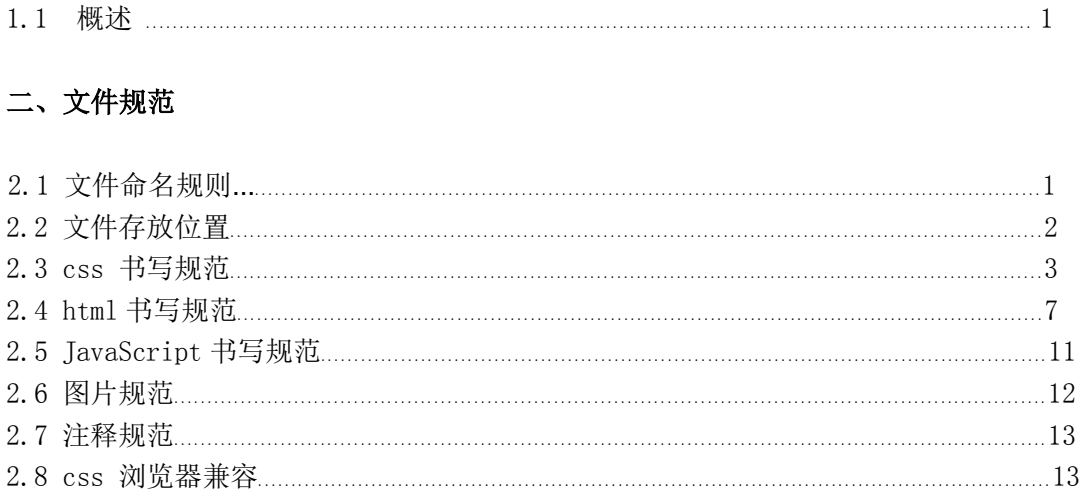

# 一、规范目的

# 1.1 概述

为提高团队协作效率, 便于后台人员添加功能及前端后期优化维护, 输出高质量的文档, 特制订此文 档, 本规范文档一经确认, 前端开发人员必须按本文档规范进行前台页面开发, 本文档如有不对或者不合 适的地方请及时提出, 经讨论决定后可以更改此文档.

# 二、文件规范

#### 2.1 文件命名规则

文件名称统一用小写的英文字母、数字和下划线的组合,其中不得包含汉字、空格和特殊字符;命名 原则的指导思想一是使得你自己和工作组的每一个成员能够方便的理解每一个文件的意义, 二是当我们在 文件夹中使用"按名称排例"的命令时,同一种大类的文件能够排列在一起,以便我们查找、修改、替换、 计算负载量等等操作。

a. HTML 的命名原则

引文件统一使用 index.htm index.html index.asp 文件名 (小写)

各子页命名的原则首先应该以栏目名的英语翻译取单一单词为名称。例如:

关于我们 \ aboutus

信息反馈 \ feedback

产 品 \ product

如果栏目名称多而复杂并不好以英文单词命名,则统一使用该栏目名称拼音或拼音的首字母表示; 每一个目录中应该包含一个缺省的 html 文件,文件名统一用 **index.htm index.html index.asp**;

b. 图片的命名原则

图片的名称分为头尾两部分,用下划线隔开,头部分表示此图片的大类性质 例如:广告、标志、菜单、按钮等等。 放置在页面顶部的广告、装饰图案等长方形的图片取名: banner 标志性的图片取名为: logo 在页面上位置不固定并且带有链接的小图片我们取名为 button 在页面上某一个位置连续出现,性质相同的链接栏目的图片我们取名: menu 装饰用的照片我们取名: pic 不带链接表示标题的图片我们取名: title 范例: **banner\_sohu.gif banner\_sina.gif menu\_aboutus.gif menu\_job.gif title\_news.gif logo\_police.gif logo\_national.gif pic\_people.jpg** 鼠标感应效果图片命名规范为"图片名+\_+on/off"。 例如:**menu1\_on.gif menu1\_off.gif**

c. javascript 的命名原则 例如: 广告条的 javascript 文件名为 ad.js 弹出窗口的 javascript 文件名为 pop.js

d. 动态语言文件命名原则

以性质\_描述,描述可以有多个单词,用"<mark>"</mark>隔开,性质一般是该页面得概要。 范例:**register\_form.asp register\_post.asp topic\_lock.asp**

# **2.2** 文件存放位置规范

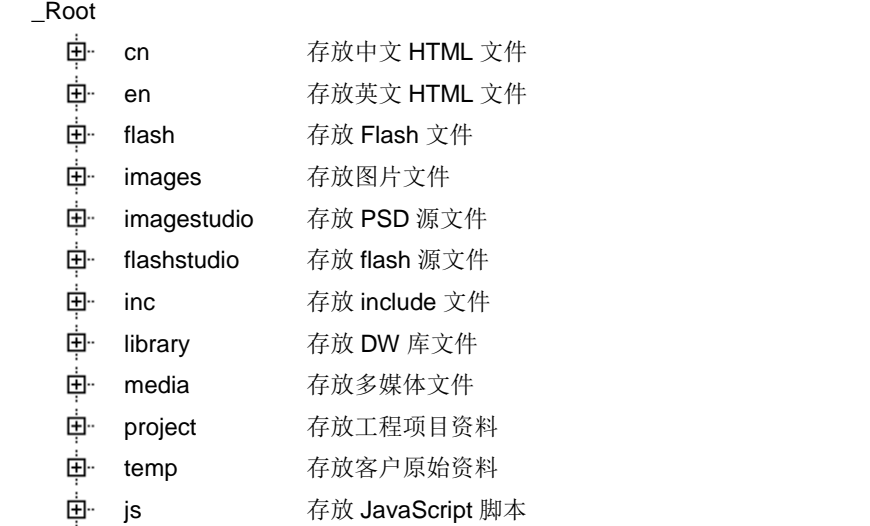

由 css 存放 CSS 文件

### **2.3 CSS** 书写规范

#### 基本原则:

CSS 样式可细分为 3 类: 自定义样式、重新定义 HTML 样式、链接状态样式。

1. 样式为设计师自定义的新 CSS 样式,影响被使用本样式的区域,用于完成网页中局部的样式设定。样 式名 "**.**"+"相应样式效果描述的单词或缩写"例:" **.shadow** " 文字样式样式名"**.**no"+"字号"+"行距"+"颜色缩写"例:" **.no12** " 、" **.no12-24** " 2. 义 HTML 样式为设计师重新定义已有的 HTML 标签样式,影响全部的被设定标签样式,用于统一网页 中某一标签的样式定义。样式名"HTML 标签"例:**hr { border: 1px dotted #333333 }** 3. 态样式为设计师对链接不同状态设定特殊样式,影响被使用本样式区域中的链接。 该样式写法有 2 种: a.nav:link nav.a:link 第一种只能修饰**<a>**标签中;第二种可以修饰所有包含 有**<a>**标签的其他标签。

页面内的样式加载必须用链接方式<mark><link rel="stylesheet" type="text/css" href="style/style.css"></mark>

#### 注意细则:

1. 协作开发及分工: i 会根据各个模块, 同时根据页面相似程序, 事先写好大体框架文件, 分配给前端人 员实现内部结构&表现&行为; 共用 css 文件 base.css 由 i 书写, 协作开发过程中, 每个页面请务必都要引 入, 此文件包含 reset 及头部底部样式, 此文件不可随意修改;

2. class 与 id 的使用: id 是唯一的并是父级的, class 是可以重复的并是子级的, 所以 id 仅使用在大的模 块上, class 可用在重复使用率高及子级中; id 原则上都是由我分发框架文件时命名的, 为 JavaScript 预留 钩子的除外;

3. 为 JavaScript 预留钩子的命名, 请以 js\_ 起始, 比如: js\_hide, js\_show;

4. class 与 id 命名: 大的框架命名比如 header/footer/wrapper/left/right 之类的在 2 中由 i 统一命名.其他 样式名称由 小写英文 & 数字 & \_ 来组合命名, 如 i\_comment, fontred, width200; 避免使用中文拼音, 尽量使用简易的单词组合; 总之, 命名要语义化, 简明化.

5. 规避 class 与 id 命名(此条重要, 若有不明白请及时与 i 沟通):

a, 通过从属写法规避, 示例见 d;

b, 取父级元素 id/class 命名部分命名, 示例见 d;

c, 重复使用率高的命名, 请以自己代号加下划线起始, 比如 i\_clear;

d, a,b 两条, 适用于在 2 中已建好框架的页面, 如, 要在 2 中已建好框架的页面代码<div id="mainnav"></div>中加入新的 div 元素,

按 a 命名法则: <div id="mainnav"><div class="firstnav">...</div></div>,

样式写法: #mainnav .firstnav{.......}

按 b 命名法则: <div id="mainnav"><div class="main\_firstnav">...</div></div>,

样式写法: .main\_firstnav{.......}

6. css 属性书写顺序, 建议遵循 布局定位属性-->自身属性-->文本属性-->其他属性. 此条可根据自身习 惯书写, 但尽量保证同类属性写在一起. 属性列举: 布局定位属性主要包括: margin、padding、float(包括 clear)、position(相应的 top,right,bottom,left)、display、visibility、overflow 等;自身属性主要包括: width & height & background & border; 文本属性主要包括: font、color、text-align、text-decoration、text-indent

等;其他属性包括: list-style(列表样式)、vertical-vlign、cursor、z-index(层叠顺序) 、zoom 等.我所列出的 这些属性只是最常用到的, 并不代表全部;

7. 书写代码前, 考虑并提高样式重复使用率;

8. 充分利用 html 自身属性及样式继承原理减少代码量, 比如:

<ul class="list"><li>这儿是标题列表<span>2010-09-15</span></ul>

定义 ul.list li{position:relative} ul.list li span{position:absolute; right:0}

即可实现日期居右显示

9. 样式表中中文字体名, 请务必转码成 unicode 码, 以避免编码错误时乱码;

10. 背景图片请尽可能使用 sprite 技术, 减小 http 请求, 考虑到多人协作开发, sprite 按模块制作;

11. 使用 table 标签时(尽量避免使用 table 标签), 请不要用 width/ height/cellspacing/cellpadding 等 table 属性直接定义表现,应尽可能的利用 table 自身私有属性分离结构与表现,如 thead,tr,th,td,tbody,tfoot,colgroup,scope; (cellspaing 及 cellpadding 的 css 控制方法: table{border:0;margin:0;border-collapse:collapse;} table th, table td{padding:0;} , base.css 文件中我会初 始化表格样式)

12. 杜绝使用<meta http-equiv="X-UA-Compatible" content="IE=7" /> 兼容 ie8;

13. 用 png 图片做图片时, 要求图片格式为 png-8 格式,若 png-8 实在影响图片质量或其中有半透明效果, 请为 ie6 单独定义背景:

background:none;\_filter:progid:DXImageTransform.Microsoft.AlphaImageLoader(sizingMethod=crop, src='img/bg.png');

14. 避免兼容性属性的使用, 比如 text-shadow || css3 的相关属性;

15. 减少使用影响性能的属性, 比如 position:absolute || float ;

16. 必须为大区块样式添加注释, 小区块适量注释;

17. 代码缩进与格式: 建议单行书写, 可根据自身习惯, 后期优化 i 会统一处理;

### 命名规则:

头:header 内容: content/container 尾:footer 导航:nav 侧栏: sidebar 栏目:column 页面外围控制整体布局宽度:wrapper 左右中: left right center 登录条: loginbar 标志:logo 广告:banner 页面主体:main 热点: hot 新闻: news 下载:download 子导航: subnav 菜单:menu

子菜单: submenu 搜索: search 友情链接: friendlink 页脚: footer 版权: copyright 滚动: scroll 内容: content 标签页: tab 文章列表: list 提示信息: msg 小技巧: tips 栏目标题: title 加入: joinus 指南: guild 服务: service 注册: regsiter 状态: status 投票: vote 合作伙伴:partner (二)注释的写法: /\* Footer \*/ 内容区 /\* End Footer \*/ (三)id 的命名: (1)页面结构 容器: container 页头: header 内容: content/container 页面主体:main 页尾: footer 导航:nav 侧栏: sidebar 栏目: column 页面外围控制整体布局宽度:wrapper 左右中: left right center (2)导航 导航:nav 主导航: mainbav 子导航: subnav 顶导航: topnav 边导航: sidebar

- 左导航: leftsidebar
- 右导航: rightsidebar

菜单: menu 子菜单: submenu 标题: title 摘要: summary

 (3)功能 标志:logo 广告:banner 登陆: login 登录条: loginbar 注册: regsiter 搜索: search 功能区: shop 标题: title 加入: joinus 状态: status 按钮:btn 滚动: scroll 标签页: tab 文章列表: list 提示信息: msg 当前的: current 小技巧: tips 图标: icon 注释: note 指南: guild 服务: service 热点: hot 新闻: news 下载:download 投票: vote 合作伙伴:partner 友情链接: link

# 版权: copyright\

# 基本样式:

/\* CSS Document \*/ body {margin:0; padding:0; font:12px "\5B8B\4F53",san-serif;background:#fff;} div,dl,dt,dd,ul,ol,li,h1,h2,h3,h4,h5,h6,pre,form,fieldset,input,textarea,blockquote,p{padding:0; margin:0;} table,td,tr,th{font-size:12px;} li{list-style-type:none;} img{vertical-align:top;border:0;}

ol,ul {list-style:none;} h1,h2,h3,h4,h5,h6 {font-size:12px; font-weight:normal;} address,cite,code,em,th {font-weight:normal; font-style:normal;} .fB{font-weight:bold;} .f12px{font-size:12px;} .f14px{font-size:14px;} .left{float:left;} .right{float:right;}

```
a {color:#2b2b2b; text-decoration:none;}
a:visited {text-decoration:none;}
a:hover {color:#ba2636;text-decoration:underline;}
a:active {color:#ba2636;}
```
重定义的最先,伪类其次,自定义最后,便于自己和他人阅读!

不同浏览器上字号保持一致,字号建议用点数 pt 和像素 px 来定义,pt 一般使用中文宋体的 9pt 和 11pt, px 一般使用中文宋体 12px 和 14.7px 这是经过优化的字号, 黑体字或者宋体字加粗时, 一般选用 11pt 和 14.7px 的字号比较合适。中英文混排时,我们尽可能的将英文和数字定义为 verdana 和 arial 两种字体。

# **2.4 html** 书写规范

#### **1.** 网页制作细节 **---- head** 区代码规范

head 区是指 HTML 代码的<head>和</head>之间的内容。

必须加入的标签

- a) 公司版权注释 <!--- The site is designed by EHM, Inc 07/2005 --->
- b) 网页显示字符集

简体中文:<META HTTP-EQUIV="Content-Type" CONTENT="text/html; charset=gb2312">

繁体中文:<META HTTP-EQUIV="Content-Type" CONTENT="text/html; charset=utf-8">

英语:<META HTTP-EQUIV="Content-Type" CONTENT="text/html; charset=utf-8">

- c) 网页制作者信息 <META name="author" content="webmaster@maketown.com">
- d) 网站简介 <META NAME="DESCRIPTION" CONTENT="xxxxxxxxxxxxxxxxxxxxxxxxxxx">
- e) 搜索关键字 <META NAME="keywords" CONTENT="xxxx,xxxx,xxx,xxxx,xxxx,">

```
f) 网页的 css 规范 <LINK href="../css/style.css" rel="stylesheet" type="text/css">
```
g) 网页标题 <title>xxxxxxxxxxxxxxxxxx</title>

可以选择加入的标签

a) 设定网页的到期时间。一旦网页过期,必须到服务器上重新调阅。

<META HTTP-EQUIV="expires" CONTENT="Wed, 26 Feb 1997 08: 21: 57 GMT">

b) 禁止浏览器从本地机的缓存中调阅页面内容。

<META HTTP-EQUIV="Pragma" CONTENT="no-cache">

```
c) 用来防止别人在框架里调用你的页面。
```
- <META HTTP-EQUIV="Window-target" CONTENT="\_top">
- d) 自动跳转。

<META HTTP-EQUIV="Refresh" CONTENT="5;URL=http://www.yahoo.com"> 5 指时间停留 5 秒

e) 网页搜索机器人向导。用来告诉搜索机器人哪些页面需要索引,哪些页面不需要索引。

<META NAME="robots" CONTENT="none">

CONTENT 的参数有 all,none,index,noindex,follow,nofollow。默认是 all。

f) 收藏夹图标 <link rel = "Shortcut Icon" href="favicon.ico">

g) 所有的 javascript 的调用尽量采取外部调用.

<SCRIPT LANGUAGE="JavaScript" SRC="script/xxxxx.js"></SCRIPT>

h) 附<body>标签:

<body>标签不属于 head 区, 这里强调一下, 为了保证浏览器的兼容性, 必须设置页面背景<body bgcolor="#FFFFFF">

# **2.** 网页制作细节 **----** 字体

**1.** 在设定字体样式时对于文字字号样式和行间距应必须使用 CSS 样式表。禁止在页面中出现 <font size=?> 标记。

**2.**在网页中中文应首选使用宋体。英文和数字首选使用 verdana 和 arial 两种字体。一般使用中文宋体的 9pt 和 11pt 或 12px 和 14.7px 这是经过优化的字号,黑体字或者宋体字加粗时,一般选用 11pt 和 14.7px 的 字号比较合适。

**3.** 为了最大程度的发挥浏览器自动排版的功能,在一段完整的文字中请尽量不要使用<br> 来人工干预分 段。

**4.**不同语种的文字之间应该有一个半角空格,但避头的符号之前和避尾的符号之后除外,汉字之间的标点 要用全角标点,英文字母和数字周围的括号应该使用半角括号。

**5.** 请不要在网页中连续出现多于一个的 也尽量少使用全角空格(英文字符集下,全角空格会变成乱码), 空白应该尽量使用 text-indent, padding, margin, hspace, vspace 以及透明的 gif 图片来实现。

**6.** 行距建议用百分比来定义,常用的两个行距的值是 line-height:120%/150%.

**7.** 排版中我们经常会遇到需要进行首行缩进的处理,不要使用 或者全角空格来达到效果,规范的做法 是在样式表中定义 p { text-indent: 2em; } 然后给每一段加上 <p> 标记, 注意, 一般情况下, 请不要省略 </p> 结束标记 。

# **3.** 网页制作细节 **----** 链接

**1.** 网站中的链接路径全部采用相对路径,一般链接到某一目录下的缺省文件的链接路径不必写全名,如我 们不必这样: <a href=" aboutus/index.htm" > 而应该这样: <a href=" aboutus/" >, 所有内页指向首页 的链接写成<a href=" /" >

**2.** 在浏览器里,当我们点击空链接时,它会自动将当前页面重置到首端,从而影响用户正常的阅读内容, 我们用代码"javascript:void(null)"代替原来的"#"标记

#### **4.** 网页制作细节 **----** 表格

1px 表格 style="border-collapse: collapse" 实例如下: <table border="1" cellspacing="0" width="32" height="32" style="border-collapse: collapse" bordercolor="#000000" cellpadding="0">  $<$ tr $>$ <td></td>  $<$ /tr $>$ </table> 设置亮、暗边框颜色 表格有亮边框(bordercolorlight)和暗边框(bordercolordark)两个属性可以对表格样式设置。 <table border="1" width="500" bordercolorlight="#000000" bordercolordark="#FFFFFF">

在写 <table> 互相嵌套时, 严格按照的规范, 对于单独的一个<table>来说, <table><tr>对齐, <td> 缩进 两个半角空格,<td> 中如果还有嵌套的表格,<table>也缩进两个半角空格,如果<td>中没有任何嵌套的 表格, </td> 结束标记应该与 <td> 处于同一行, 不要换行, 如我们注意在源代码中不应有这样的代码:

**<td><img src="../images/sample.gif">** 

#### **</td>**

而应该是这样的:

#### **<td><img src="../images/sample.gif"></td>**

这是因为浏览器认为换行相当于一个半角空格,以上不规范的写法相当于无意中增加一个半角空格,如果 确实有必要增加一个半角空格,也应该这样写:

**<td><img src="../images/sample.gif"> </td>**

一个网页要尽量避免用整个一张大表格,所有的内容都嵌套在这个大表格之内,因为浏览器在解释页面的 元素时,是以表格为单位逐一显示,如果一张网页是嵌套在一个大表格之内,那么很可能造成的后果就是, 当浏览者敲入网址,他要先面对一片空白很长时间,然后所有的网页内容同时出现。如果必须这样做,请 使用 <tbody>标记,以便能够使这个大表格分块显示

#### **5.** 网页制作细节 **----** 下载速度

首页 Flash 网页大小应限定在 200K 以下,尽可能的使用矢量图形和 **Action** 来减小动画大小。非首页静 态页面含图片大小应限定在 70K 左右, 尽可能的使用背景颜色替换大块同色图片。

# **6.** 网页制作细节 **---- include**

<u>------------------------</u>

asp 标准写法 <!--#include file="inc/index\_top.asp" --> jsp 标准写法 <%@ include file="../inc/index\_top..jsp" %>

#### **7.** 网页制作细节 **----** Alt 和 Title

都是提示性语言标签,请注意它们之间的区别。

在我们浏览网页时,当鼠标停留在图片对象或文字链接上时,在鼠标的右下角有时会出现一个提示信息框。 对目标进行一定的注释说明。在一些场合,它的作用是很重要的。

alt 用来给图片来提示的。Title用来给链接文字或普通文字提示的。

用法如下: <p Title="给链接文字提示">文字</p> <a href="#" Title="给链接文字提示">文字</a> <img src="图片.gif" alt="给图片提示"> --------------------------------------

#### **8.** 网页制作细节 **----** 缓存

网页不会被缓存 HTM网页 <META HTTP-EQUIV="pragma" CONTENT="no-cache"> <META HTTP-EQUIV="Cache-Control" CONTENT="no-cache, must-revalidate"> <META HTTP-EQUIV="expires" CONTENT="0"> ASP网页 Response.Expires =  $-1$ Response.ExpiresAbsolute =  $Now() - 1$ Response.cachecontrol =  $"no-cache"$ 

#### **9.** 网页制作细节 **----** 浏览器兼容性

创建站点时,应该明白访问者可能使用各种 Web 浏览器。在已知的其他设计限制下,尽可能将站点设计 为具有最大的浏览器兼容性。

目前使用的 Web 浏览器有二十多种, 大多数已发行了多个版本。即使您只针对使用 Netscape Navigator 和 Microsoft Internet Explorer 的大多数 Web 用户,但您应明确并不是每个人都在使用这两种浏览器的 最新版本。

您的站点越复杂(在布局、动画、多媒体内容和交互方面),跨浏览器兼容的可能性就越小。例如,并非所 有的浏览器都可以运行 JavaScript。不使用特殊字符的纯文本页面或许能够在任何浏览器中正确显示,但 比起有效地使用图形、布局和交互的页面,这样的页面在美感上可能要差得多。所以,应尽量在最佳效果 设计和最大浏览器兼容性设计之间取得平衡。

所有的 HTML 标签的属性都要用单引号或者双引号括起,即我们应该写 <a href=" url" > 而不 是 <a href=url>.

### **10.** 图片处理细节 **---- banner**

全尺寸 banner 为 468X60px, 半尺寸 banner 为 234X60px, 小 banner 为 88X31px。 另外 120X90, 120X60 也是小图标的标准尺寸。全尺寸 banner 不超过 14K。 普遍的 banner 尺寸 760X100, 750X120, 468X60, 468X95, 728X90, 585X140 次级页的 pip 尺寸 360X300, 336X280 游标:100X100 或 120X120 

#### **11.** 图片处理细节 **---- LOGO** 的国际标准规范

为了便于 INTERNET 上信息的传播,一个统一的国际标准是需要的。实际上已经有了这样的一整套标准。 其中关于网站的 LOGO,目前有三种规格: 88\*31 这是互联网上最普遍的 LOGO 规格。 120\*60 这种规格用于一般大小的 LOGO。 120\*90 这种规格用于大型 LOGO。

# **12.** 图片处理细节 **----** 页面修饰图片处理

图片经过优化以加快下载的速度,有较佳的视觉空间效果,用图要与页面风格、页面内容相符;制作精美, 细节处理得当。

#### 2.5 JavaScript 书写规范

1. 书写过程中, 每行代码结束必须有分号; 原则上所有功能均根据XXX 项目需求原生开发, 以避免网上 down 下来的代码造成的代码污染(沉冗代码 || 与现有代码冲突 || ...);

2. 库引入: 原则上仅引入 jQuery 库, 若需引入第三方库, 须与团队其他人员讨论决定;

3. 变量命名: 驼峰式命名. 原生 JavaScript 变量要求是纯英文字母, 首字母须小写, 如 iTaoLun; jQuery 变量要求首字符为'', 其他与原生 JavaScript 规则相同, 如: iTaoLun; 另, 要求变量集中声明, 避免全局变量.

4. 类命名: 首字母大写, 驼峰式命名. 如 ITaoLun;

- 5. 函数命名: 首字母小写驼峰式命名. 如 iTaoLun();
- 6. 命名语义化, 尽可能利用英文单词或其缩写;
- 7. 尽量避免使用存在兼容性及消耗资源的方法或属性, 比如 eval() & innerText;
- 8. 后期优化中, JavaScript 非注释类中文字符须转换成 unicode 编码使用, 以避免编码错误时乱码显 示;
- 9. 代码结构明了, 加适量注释. 提高函数重用率;
- 10. 注重与 html 分离, 减小 reflow, 注重性能.

#### 2.6 图片规范

- 1. 所有页面元素类图片均放入 img 文件夹, 测试用图片放于 img/demoimg 文件夹;
- 2. 图片格式仅限于 gif || png || jpg;

3. 命名全部用小写英文字母 || 数字 || \_ 的组合, 其中不得包含汉字 || 空格 || 特殊字符; 尽量用易懂 的词汇, 便于团队其他成员理解; 另, 命名分头尾两部分, 用下划线隔开, 比如 ad\_left01.gif || btn\_submit.gif;

- 4. 在保证视觉效果的情况下选择最小的图片格式与图片质量, 以减少加载时间;
- 5. 尽量避免使用半透明的 png 图片(若使用, 请参考 css 规范相关说明);

6. 运用 css sprite 技术集中小的背景图或图标, 减小页面 http 请求, 但注意, 请务必在对应的 sprite psd 源 图中划参考线, 并保存至 img 目录下.

#### **2.7** 注释规范

- 1. html 注释: 注释格式 <!--这儿是注释-->, '--'只能在注释的始末位置,不可置入注释文字区域;
- 2. css 注释: 注释格式 /\*这儿是注释\*/;
- 3. JavaScript 注释, 单行注释使用'//这儿是单行注释' ,多行注释使用 /\* 这儿有多行注释 \*/;

# **2.8** 浏览器兼容性 **CSS hack**

#### 一、标识区别:

区别 IE6,IE7,IE8,FF。

- 1. IE 都能识别\* ; 标准浏览器(如 FF)不能识别\*;
- 2. IE6能识别\*,但不能识别 !important; IE6在样式前面加\_
- 3. IE7能识别\*,也能识别!important;
- 4. IE8能识别\ 9 例如: background:red \9;
- 5. firefox 不能识别\*,但能识别!important;

1.IE6和 firefox 的区别:

background:orange;\*background:blue;

意思就是火狐浏览器的背景颜色是橙色,而 IE 浏览器的背景色是蓝色.

2. IE6和 IE7的区别:

background:green !important;background:blue; 意思指的是:IE7的背景颜色是绿色,IE6的背景颜色是蓝色

3. IE7和 FF 的区别:

background:orange; \*background:green;

意思指的是:火狐浏览器的背景颜色是橙色,而 IE7的背景颜色是绿色

4. FF,IE7,IE6的区别:

background:orange;

\*background:green !important;

\*background:blue;

意思是火狐浏览器的的背景橙色,IE7浏览器的背景颜色是绿色,而 IE6浏览器的颜色是蓝色.

#### 二、实践建议

(1). 开发平台的选择

在 Firefox 上编写 CSS, 同时兼容其他浏览器的. 这样做肯定会比在 IE 做好再到别的浏览器兼容 来得容易, 因为 IE 对老标准支持还是很不错的, 而 IE 的一些特有功能人家却不支持. 所以推荐以 Firefox 结合 Firebug 扩展作为平台。

(2). CSS Hack 的顺序

使用 Firefox 作为平台, 只要代码写得够标准, 其实要 Hack 的地方不会很多的, IE 以外的浏览器 几乎都不会有问题, 所以可以暂时忽略,

#### 顺序如下: Firefox -> IE6 -> IE7 -> 其他

(3). Hack 的方法

说到方法有两种, 一种是在不同文件中处理, 另一种则是在同一个文件中处理. 其实作用是相同的, 只是出发点不一样而已.

1. 同一文件中处理.

如: id="bgcolor"的控件要在 IE6中显示蓝色, IE7中显示绿色, Firefox 等其他浏览器中显示红色。

```
1 #bacolor {
             background:red !important; /* Firefox 等其他的觉器 */
 \overline{2}background:blue; /* IE6 */\overline{3}4, 15 *+html #bgcolor {
             background:green !important; /* IE7 */
 6
7}
```
IE6不认 !important,也不认 \*+html.所以 IE6只能是 blue.

IE7认 !important,也认 \*+html,优先度: (\*+html + !important) > !important > +html. IE7可以是 red, blue 和 green, 但 green 的优先度最高.

Firefox 和其他浏览器都认 !important. !important 优先, Firefox 可以是 red 和 blue,但 red 优先度 高.上述的优先符号均是 CSS3标准允许的,其他浏览器也还有其他的 Hack 方法,但我迄今还没遇到过 Firefox 正常, IE 以外的其他浏览器不正常的情况,所以无可分享.只要代码规范,相信这种情况的发生应该 是很罕见 (JavaScript 除外).

2. 不同文件中处理.

为什么同一文件中可以处理还要写在多个文件里面针对不同的浏览器?这是为了欺骗 W3C的验证工具,其实 只需要两个文件,一个是针对所有浏览器的,一个只为 IE 服务.将所有符合 W3C 的代码写到一个里面去,而 一些 IE 中必须的,又不能通过 W3C 验证的代码 (如: cursor:hand;)放到另一个文件中,再用下面的方法导 入.

```
1 <!-- 放置所有浏览器的样式 -->
2 <link rel="stylesheet" href="style.css" type="text/css" />
3 <!-- 只放置 IE 必须的, 而不能通过 W3C 的代码 -->
4 <!--[if IE]>
           <link rel="stylesheet" href="style_ie.css" type="text/css" />
5
6 <! [endif] -->
```
**2011-04-26**